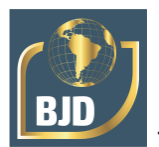

## **Mejores prácticas de enrutamiento utilizando la simulación optimando los recursos del Laboratorio de Redes del Tecnológico Nacional de México / IT de Minatitlán**

### **As melhores práticas de roteamento utilizando simulação otimizando os recursos do Laboratório de Rede do Tecnológico Nacional de México / TI de Minatitlán**

DOI:10.34117/bjdv8n11-342

Recebimento dos originais: 28/10/2022 Aceitação para publicação: 29/11/2022

### **Isaías Torres Martínez**

Ingeniería Electrónica en Instrumentación Institución: Instituto Tecnológico de Minatitlán Dirección: Blvd. Institutos Tecnológicos, s/n, Minatitlán, Ver., México Correo electrónico: isaias.tm@minatitlan.tecnm.mx

### **Joseph Jair Torres Pérez**

Ingeniería en Sistemas Computacionales Institución: Instituto Tecnológico de Minatitlán Dirección: Blvd. Institutos Tecnológicos, s/n, Minatitlán, Ver., México Correo electrónico: jair.tp@minatitlan.tecnm.mx

### **Wendy Carranza Díaz**

Maestría en Tecnología Educativa Institución: Instituto Galileo de Innovación Educativa Dirección: Blvd. Institutos Tecnológicos, s/n, Minatitlán, Ver., México Correo electrónico: wendy.cd@minatitlan.tecnm.mx

### **Joselyn Judith Torres Pérez**

Ingeniería en Gestión Empresarial Institución: Instituto Tecnológico de Minatitlán Dirección: Blvd. Institutos Tecnológicos, s/n, Minatitlán, Ver., México Correo electrónico: l16230919@minatitlan.tecnm.mx

### **Ing. José Antonio Zúñiga Martínez**

Ingeniería Industrial Institución: Instituto Tecnológico de Minatitlán Dirección: Blvd. Institutos Tecnológicos, s/n, Minatitlán, Ver., México Correo electrónico: l16230703@minatitlan.tecnm.mx

### **C. Wilfrido Saures Guillen**

Ingeniería en Sistemas Computacionales Institución: Instituto Tecnológico de Minatitlán Dirección: Blvd. Institutos Tecnológicos, s/n, Minatitlán, Ver., México Correo electrónico: l18230763@minatitlan.tecnm.mx

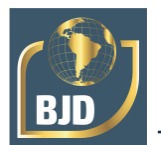

### **C. David Alejandro Ramos Vázquez**

Ingeniería en Sistemas Computacionales Institución: Instituto Tecnológico de Minatitlán Dirección: Blvd. Institutos Tecnológicos, s/n, Minatitlán, Ver., México Correo electrónico: l17230770@minatitlan.tecnm.mx

### **RESUMEN**

Se presenta la metodología empleada en el Laboratorio de Redes para optimizar los equipos de comunicaciones y mesas de trabajo disponibles, para las prácticas de enrutamiento. Se desarrolló la metodología debido al crecimiento del número de estudiantes por grupo y el decrecimiento de la disponibilidad de horas continuas para el desarrollo de las prácticas, en donde se ha empleado la simulación como actividad previa en preparación para la implementación física del escenario de red de datos, con el fin de aprovechar adecuadamente los recursos del laboratorio sin detrimento de las competencias profesionales que el estudiante debe adquirir.

**Palabras clave:** mejores prácticas, enrutamiento, laboratorio de redes, simulación, equipos de comunicación.

### **RESUMO**

É apresentada a metodologia utilizada no Laboratório de Redes para otimizar os equipamentos de comunicação disponíveis e as tabelas de trabalho para as práticas de roteamento. A metodologia foi desenvolvida devido ao aumento do número de alunos por grupo e a diminuição da disponibilidade de horas contínuas para o desenvolvimento das práticas, onde a simulação foi utilizada como atividade prévia na preparação para a implementação física do cenário de rede de dados, a fim de fazer uso adequado dos recursos laboratoriais sem prejudicar as competências profissionais que o aluno deve adquirir.

**Palavras-chave:** melhores práticas, encaminhamento, laboratório de rede, simulação, equipamento de comunicação.

### **1 INTRODUCCIÓN**

En el curso "Conmutación y Enrutamiento en Redes de Datos", de la carrera de Ingeniería en Sistemas Computacionales del Instituto Tecnológico de Minatitlán perteneciente al Tecnológico Nacional de México, se realiza prácticas de configuración de conmutación para LAN y prácticas de configuración de enrutamiento para WAN con el fin de desarrollar en el estudiante la competencia específica de la asignatura: "Diseña, instala y configura redes LAN inalámbricas aplicando normas y estándares vigentes para la solución de problemas de conectividad".

Esta competencia se aplica posteriormente en las asignaturas de la especialidad "*Redes de Datos y TIC Orientadas al Desarrollo de Negocios*", en particular en

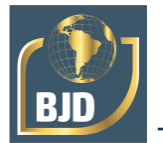

"Conmutación y Enrutamiento Avanzado" y "Seguridad de Redes", en donde el estudiante realiza desafíos y proyectos que integran redes de datos, para su implementación en organizaciones y empresas.

Las prácticas de enrutamiento se realizan en el "Laboratorio de Redes", ubicado al interior del "Laboratorio de Cómputo". Fue diseñado y realizado por el Ing. Alberto Romay con recursos provenientes de dos proyectos de investigación aplicada. El laboratorio es de 71 m<sup>2</sup>, ubicado en el ala sur del primer piso del Laboratorio de Cómputo, con área de Almacén de 12 m<sup>2</sup>, área de Servidores de 8 m<sup>2</sup>, área de Rack de Telecomunicaciones de 19 m<sup>2</sup> y área de Trabajo de 32 m<sup>2</sup>. Las áreas de Servidores y Rack de Telecomunicaciones cuentan con plafón y piso falso, en donde se ubica el cableado de los racks de estas áreas y el cableado horizontal hacia el área de Trabajo.

El área de Rack de Telecomunicaciones contiene 4 racks con equipos de comunicaciones, que están conectadas a las mesas de trabajo del estudiante y del maestro (ubicadas en el área de Trabajo), como se ilustra en la Figura 1. Cada rack tiene cableado horizontal hacia la mesa del mismo número (p. ej., Rack de Telecomunicaciones 1 con la mesa 1) y todos los racks tienen cableado horizontal hacia la mesa del maestro. Lo anterior es para que cada grupo de estudiante ubicad o en una mesa disponga completamente de los equipos de comunicaciones instalados en el rack que le corresponde, y el maestro tiene acceso a todos los racks para supervisión o asesoría de la configuración que realizada cada mesa del estudiante en los equipos de comunicaciones.

Cada mesa de trabajo del estudiante dispone de 6 puertos de datos, 2 puertos de consola y 4 servicios de alimentación eléctrica, cuyas ubicaciones para la Mesa de Trabajo No. 1 se muestran la Figura 2a.

Con ello acceden a cada router y switch montado en el Rack de Telecomunicaciones 1, utilizando laptop para la configuración y operación en red desde la mesa de trabajo, sin necesidad de apilar en la mesa los equipos de comunicaciones, protegiéndolos. El área disponible permite el trabajo cómodo de 4 estudiantes en cada una de las 4 mesas, hasta 16 estudiantes pueden ocupar el laboratorio a la vez.

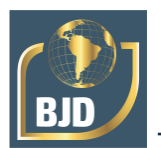

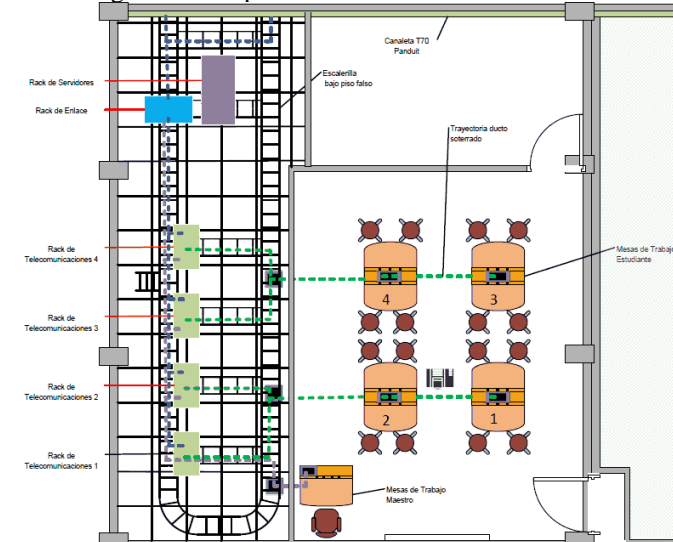

Figura 1. Componentes del Laboratorio de Redes

Cada Rack de Telecomunicaciones (Figura 2b) tiene 3 routers y 2 switchs, barra de contactos para alimentación eléctrica de los equipos, y patch panel donde los estudiantes utilizan cables directos (*patch cord*) para conectar los puertos de las mesas de trabajo con los equipos de comunicaciones en el rack (Figura 3), y usan cables seriales DCE-DTE V.35 para conectar los puertos seriales de los routers para construir WAN.

Todo lo anterior permite que el estudiante viva una situación cercana a la real en un cuarto de telecomunicaciones de una empresa y la operación con los servicios instalados para los usuarios.

La infraestructura del Laboratorio de Redes es óptima para la realización de prácticas con 16 estudiantes y al menos 2 horas continuas para su realización, dado que los estudiantes toman hasta 30 minutos para realizar las conexiones del escenario de red, 30 a 60 minutos realizar las configuraciones de los equipos de comunicaciones, 5 a 15 minutos en realizar las pruebas de conectividad, y tiempo adicional si hay algún fallo en la comunicación.

Debido al crecimiento del uso del Laboratorio de Redes, donde se han asignados más grupos (asignaturas), las prácticas se han reducido a una hora. Como consecuencia, se debe dedicar 3 a 4 sesiones (de una hora cada una) para realizar la misma práctica que antes se realizaba en 2 horas, ya que en una hora los estudiantes no logran completar el armado del escenario de red y la configuración, debiendo continuar en las sesiones siguientes.

Además, el número de estudiantes inscritos en el grupo "Conmutación y Enrutamiento en Redes de Datos" ha crecido hasta ser 30 a 32 estudiantes, con lo que la

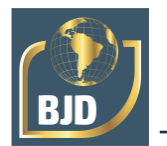

capacidad óptima del laboratorio se rebasa en más del 85%, por lo que se requiere dividir el grupo de estudiantes en 2 sub-grupos, para que el aprovechamiento de la práctica sea adecuada y el uso de los equipo de comunicaciones sea apropiado; esto conllevando a utilizar el doble del tiempo (al menos 6 sesiones de una hora) para desarrollar una práctica.

Y la extensión del tiempo para realizar una práctica implica realizar menos prácticas en el semestre escolar.

### **2 DESCRIPCIÓN DEL MÉTODO**

Con el fin de recuperar la realización de las prácticas en una sesión de una hora para cada sub-grupo (equivalente a una sesión de dos horas anterior para todo el grupo), se utiliza la metodología siguiente:

- 1. Diseño de la práctica y la rúbrica.
- 2. Análisis del escenario de red de datos y de los requerimientos.
- 3. Diseño del esquema de direccionamiento IP.
- 4. Implementar el escenario de red de datos utilizando un simulador.
- 5. Configurar el esquema de direccionamiento en el escenario anterior.
- 6. Guardar la configuración de cada equipo de comunicaciones en un archivo de texto.
	- 7. Implementar el escenario de red de datos en el Laboratorio de Redes.

8. Configurar los equipos de comunicaciones del escenario anterior, utilizando la configuración guardada del simulador.

9. Verificar y corregir la conectividad de la red de datos.

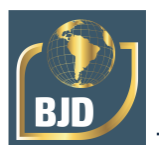

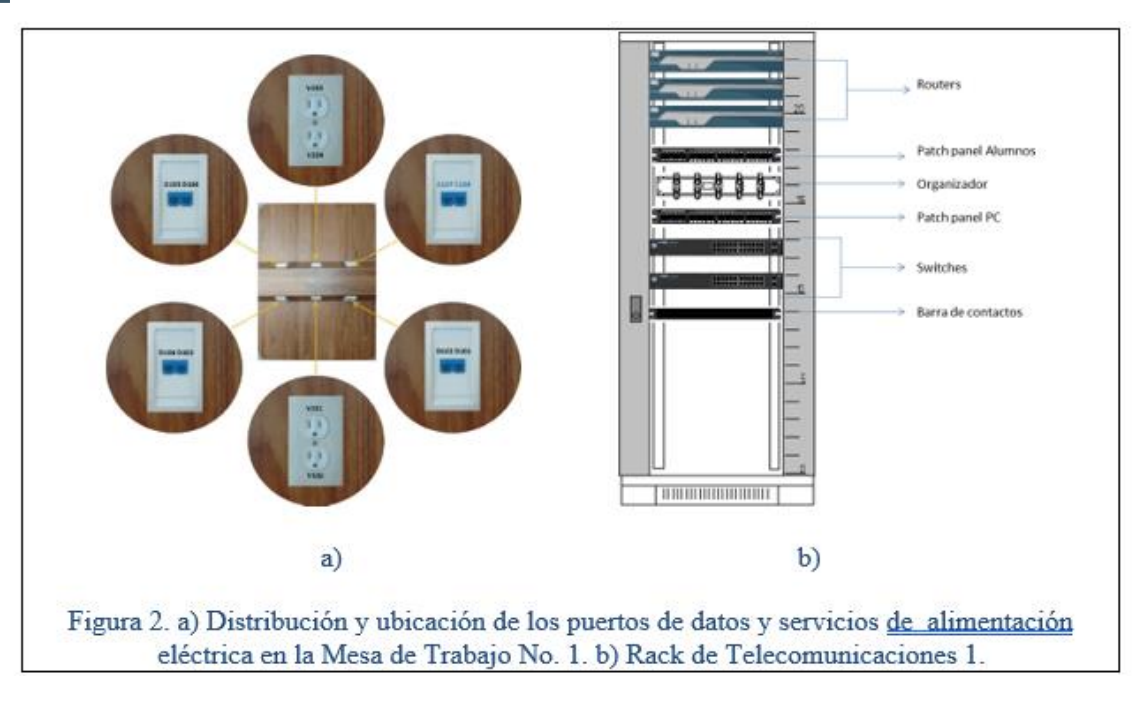

### *1. Diseño de la práctica y la rúbrica.*

El profesor diseña la práctica en donde incluye los objetivos, el escenario de la red, las actividades que realizarán los estudiantes y la rúbrica de la práctica. En el documento de la práctica debe indicar las actividades que se realizarán en el simulador y las actividades que se harán en el Laboratorio de Redes. Se ejemplifica con la práctica de enrutamiento utilizando VLSM y RIP versión 2, ilustrada en la Figura 4.

### *2. Análisis del escenario de red de datos y de los requerimientos.*

Al inicio de la práctica, los estudiantes realizan el análisis del escenario de la red de datos propuesta en la práctica con base en los requerimientos de hosts en cada red local, como se practica en la Tarea 1 (Figuras 4a y 4b).

*3. Diseño del esquema de direccionamiento IP.*

Es esta etapa los estudiantes diseñan el esquema de direccionamiento, con base en los requerimientos, para las redes de la topología y la tabla de direccionamiento para cada interfaz, Tarea 2 y 3 (Figuras 4b y 4c).

*4. Implementar el escenario de red de datos utilizando un simulador.*

Ahora se realiza la red del Diagrama de topología utilizando el simulador, en donde se colocan primero los routers, después los switches y entonces conectarlos con el cableado apropiado, respetando los puertos Ethernet de routers asignados a cada LAN. Si se requiere, se debe insertar módulos seriales en los routers.

*5. Configurar el esquema de direccionamiento en el escenario anterior.*

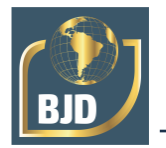

Corresponde configurar los dispositivos de la red en el simulador, siguiendo los pasos de las Tareas 4 y 5 (Figura 4c), considerando la primer LAN como la conectada a la interfaz Fa0/0. También debe configurarse el protocolo de enrutamiento en cada router, con el fin de brindar comunicación entre las redes locales de la topología. El estudiante debe asegurar que existe conectividad en la red completa, y corregir los errores que hubiese en configuración.

### *6. Guardar la configuración de cada equipo de comunicaciones en un archivo de texto.*

En la Tarea 6 (Figura 4c) el estudiante obtiene la configuración de cada router, utilizando en el comando "show running-config", y lo almacena en un archivo de texto. Después depura dicho archivo de texto, dejando sólo las líneas con los comandos de configuración, agregando los comandos para ingresar al modo privilegiado (enable) y de configuración global (configure terminal), de configuración de interfaz (interface *nombre de interfaz*), para activar las interfaces (no shutdown), el reloj de sincronización para DCE (clock rate) por tratarse de ambiente de laboratorio y verificar el protocolo de enrutamiento. En este escenario, el listado de configuración para router HQ es:

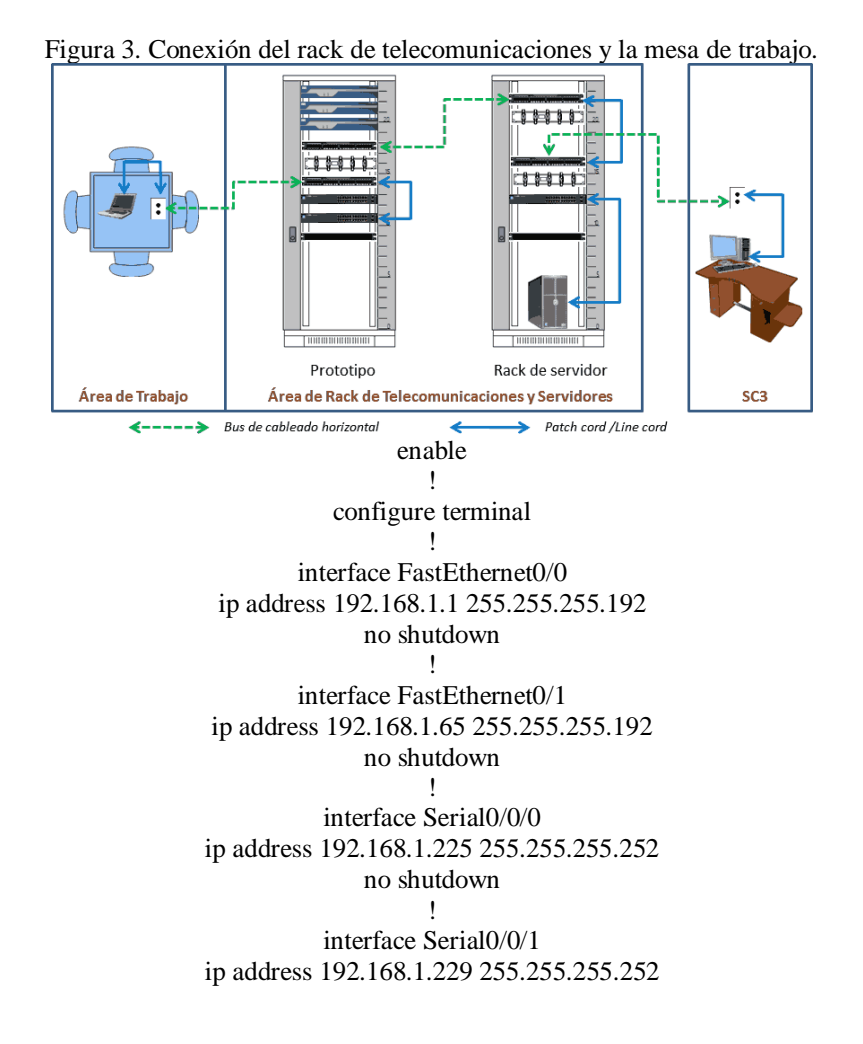

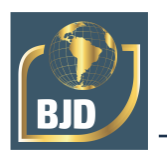

clock rate 2000000 no shutdown ! router rip version 2 network 192.168.1.0

### *7. Implementar el escenario de red de datos en el Laboratorio de Redes.*

Mostrar la simulación con conectividad entre las redes y tener la configuración de los routers en archivo de texto, son el pase de entrada al Laboratorio de Redes para implementar el escenario de red de la práctica, con routers y switches físicos.

*8. Configurar los equipos de comunicaciones del escenario anterior, utilizando la configuración guardada del simulador.*

Utilizando una laptop conectada a través del cable de consola, el estudiante configure cada router, mediante "ejecutar" (copiar y pegar) la correspondiente configuración guardada en el archivo de texto mencionado en 6.

*9. Verificar y corregir la conectividad de la red de datos.*

Sólo resta verificar la conectividad de la red, utilizando el comando ping desde una interfaz Ethernet de un router hacia las interfaces Ethernet de los otros dos routers. Si existiera un fallo en la comunicación, el estudiante debe solucionarlo.

### **3 CALENDARIO DE PRÁCTICAS**

Se utiliza el esquema de tiempo mostrado en el Cuadro 1, en donde se divide a la clase en dos grupos (G1 y G2). El primer día de la semana laboral (lunes) ambos grupos se reúnen para la sesión teórica, en donde conocen los fundamentos de las dos prácticas a realizar (P1 y P2).

El grupo 1 al segundo día (martes) realiza el diseño del direccionamiento y la simulación de la red, y al tercer día (miércoles) realiza la práctica física en el Laboratorio de Redes.

El grupo 2 es al tercer día (miércoles) que realiza el diseño del direccionamiento y la simulación de la red, y al cuarto día (jueves) realiza la práctica física en el Laboratorio de Redes, de tal forma que en estos dos días ambos grupos trabajan en simulación o en el laboratorio en forma alternada.

Los estudiantes realizan la simulación en otro espacio físico, fuera del Laboratorio de Redes, y se acercan al profesor para consultarlo sobre la práctica y para mostrarle la simulación terminada y los archivos de texto con las configuraciones, que les permitirán

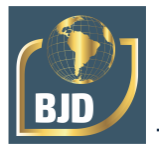

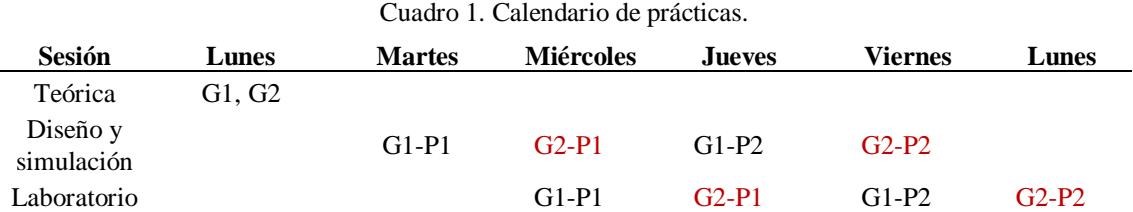

ingresar al día siguiente al laboratorio para la realización física de la práctica.

Además, cada práctica es ajustada a dos horas, por lo que pueden realizarse más de una práctica por semana, recuperando el número de prácticas que por semestre se realizaban cuando los laboratorios se programaban con dos horas consecutivas.

El esquema anterior se repite para la práctica 2 para ambos grupos, donde siguen alternando actividades. Con esto se consigue que los estudiantes utilicen apropiadamente el Laboratorio de Redes porque ocupan los espacios para lo que fue diseñado, respecto al número de estudiantes y la utilización de los equipos de comunicaciones.

### **4 RESULTADOS**

Se ha obtenido resultados satisfactorios en la optimización de los recursos del Laboratorio de Redes mediante volver a ajustar a dos horas el tiempo de realización de cada práctica con el uso del simulador en una hora en un día y la aplicación de la configuración simulada en el laboratorio en otra hora al día siguiente.

Lo anterior permite dividir al grupo que excede la capacidad de estudiantes en el laboratorio, para que cada grupo utilice adecuadamente las instalaciones y equipamiento del Laboratorio de Redes, con el consiguiente aprovechamiento de cada estudiante, adquiriendo las habilidades que aplicará en asignaturas de semestres siguientes y en su vida profesional.

Se concluye que la metodología empleada es apropiada y aplicable para otros escenarios de prácticas de laboratorio en la ingeniería, que dispongan o permitan el uso del simulador.

### **5 COMENTARIOS FINALES**

### 5.1 RESUMEN DE RESULTADOS

En este trabajo se verificó el efecto de incluir simulación en una metodología que permita hacer óptimo es uso de los recursos del Laboratorio de Cómputo y aprovecharlo

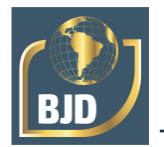

para mejorar las competencias profesionales en enrutamiento en estudiantes de nivel superior.

Se incluye el proceso seguido con una práctica realizada y un calendario para lograr lo mencionado en el párrafo anterior.

### **6 CONCLUSIONES**

Los resultados muestran que en la actualidad el profesor de educación superior puede y debe adaptarse a los recursos disponibles con el fin de optimizarlos para incrementar las competencias (saberes y quehaceres) de sus estudiantes.

### **RECOMENDACIONES**

Se recomienda que el profesor prepare adecuadamente la práctica para que sea realizable en la simulación y en el laboratorio dentro del espacio de una hora cada uno, además de verificar que los equipos de comunicaciones del laboratorio estén operativos.

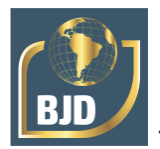

### **REFERENCIAS**

A. Romay G., I. Torres M., J. A. Olivares E., M.E. Reyes C. (2009). *Diseño e Instalación del Laboratorio de Redes*. Instituto Tecnológico de Minatitlán, proyecto financiado 2379.09-P.

Cisco System Inc. (2008). *Exploration 2: Conceptos y Protocolos de Enrutamiento*. Cisco Networking Academy, 4ta. versión.

I. Torres M. (2012). *Prácticas de conmutación y enrutamiento*. Instituto Tecnológico de Minatitlán, prácticas y rúbricas para "Conmutación y Enrutamiento en Redes de Datos". I. Torres M., A. Romay G., D. Valdivieso R., W. Carranza D., S. Martínez G. (2015).

*Recurso educativo apoyado en tecnología para el fortalecimiento de competencias en direccionamiento IP y subredes*. Memorias del Congreso Internacional de Investigación Academia Journals Celaya 2015.

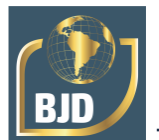

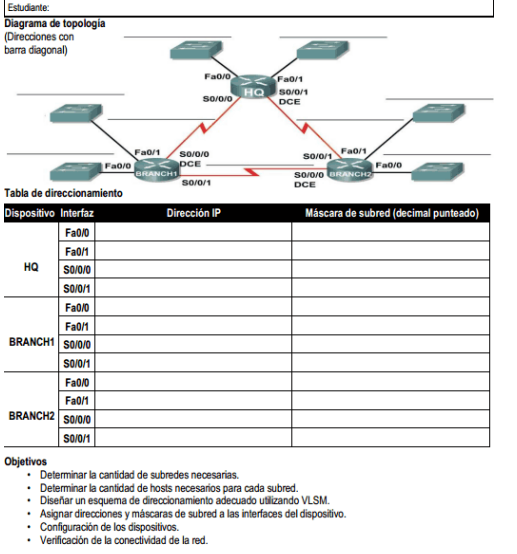

Conmutación y Enrutamiento en Redes de Datos<br>Actividad: L35

Profr: Ing. Isaías Torres Martínez<br>Calificación: %

- 
- 
- 
- 

Instituto Tecnológico de Minatitlán<br>Grupo: Fecha:

**Escenario**<br>
Se le asignado la dirección de red 192.168.1.024 para la red que se muestra en el Diagrama de topología. Utilice<br>
VLSM para crear subrectes que cumplan los requisitos de direccionamiento:<br>
C. LAM de HO requen

- 
- 
- 
- 
- 
- El enlace de Branch1 a Branch2 requerirá una dirección IP para cada extremo del enlace.<br>ecciones de las interfaces de los dispositivos están incluidas en los requisitos de direccionamiento citados

Paso 1: Asigne direcciones al router HQ.<br>1. Asigne la primera dirección de host válida en la subred LAN 1 de HQ a la interfaz LAN Fa0/1.<br>2. Asigne la primera dirección de host válida en la subred LAN 2 de HQ a la interfaz

Paso 2: Asigne direcciones al router de Branch1.<br>1. Asigne la primera dirección válida de host en la subred LAN1 de BRANCH1 a la interfaz LAN Fa0/1.<br>2. Asigne la primera dirección válida de host en la subred LAN2 de BRANCH

Paso 3: Asigne direcciones al router de Branch2.<br>1. Asigne la primera dirección válida de host en la subred LAN1 de Branch2 a la interfaz LAN Fa010.<br>2. Asigne la primera dirección válida de la faste de la subred de lendece

Tarea 4: Configure los dispositivos.<br>Con base en la asignación realizada en la Tabla de direccionamiento, configure las interfaces de los dis

Paso 1: Configure los dispositivos en LAN HQ.<br>1. Configure las dirección y la máscara en la interfaz Fa0l0 en el router de LAN HQ.<br>2. Configure las dirección y la máscara en la interfaz Fa0l1 en el router de LAN HQ.<br>3. Con

Paso 2: Configure los dispositivos en LAN BRANCH1.<br>1. Configure las dirección y la máscara en la interfaz Fa010 en el router de LAN Branch1.<br>2. Configure las dirección y la máscara en la interfaz Fa011 en el router de LAN

Paso 3: Configure los dispositivos en LAN BRANCH2.<br>1. Configure las dirección y la máscara en la interfac<sup>ta</sup> GAO en el router de LAN Branch2.<br>2. Configure las dirección y la máscara en la interfact<sup>-</sup>a001 en el router de

Paso 4: Configure el enrutamiento.<br>1. Configure el enrutamiento utilizando el protocolo RIP versión 2 en el router de LAN HQ.<br>2. Configure el enrutamiento utilizando el protocolo RIP versión 2 en el router de LAN Branch1.<br>

Tarea 5: Verifique la conectividad de la red.<br>Verifique la conectividad de la red, utilizando el comando ping desde una interfaz Ethernet de un router hacia las<br>interfaces Ethernet de los otros dos routers. Si existiera un

- 
- 
- 
- 6. ¿Cual es la cantidad total de direcciones IP que se necesitan?<br>7. ¿Cuál es el número total de direcciones IP que están disponibles en la red 192.168.1.0/24?<br>8. ¿Se pueden lograr los requerimientos de direccionamiento d

### Tarea 2: Diseñar un esquema de direccionamiento IP.

**Paso 1: Determine la información de subred para los segmentos más grandes.**<br>En este caso, las dos LAN H2 son las subredes más grandes.<br>1. <sub>L</sub>Cuântas direcciones IP se necesitan para cada LAN?<br>2. <sub>L</sub>Cuâl es la iubred de m

Paso 2: Asigne subredes a las LAN de HQ.

Paso Z: Astigne suorenes a las LAM de Hui.<br>Documentar las asignaciones de subred en el Diagrama de topología.<br>Comience desde el principio de la red 192.168.1.0/24.<br>1. Asigne la primera subred disponible a la LAN1 de HO.<br>2.

<sup>2</sup> Taxo 3: Determine la información de subred para los próximos segmentos más grandes.<br>En este caso, las dos LAN de Branch 1 son las próximas subredes más grandes.<br>1. ¿Cuántes direcciones IP se necestian para cada LAN?<br>2

# Paso 4: Asigne subred a las LAN de BRANCH1.<br>Comience con la dirección IP siguiendo las subredes LAN deBranch1.<br>1. Asigne la pròxima subred al la LAN1 de Branch1.<br>2. Asigne la pròxima subred disponible a la LAN2 de Branch1.

Paso 5: Determine la información de subred para los próximos segmentos más grandes.<br>En este caso, las dos LAN de Branch2 son las próximas subredes más grandes.<br>1. ¿Cuántas direcciones IP se necesitan para cada LAN?<br>2. ¿Cu

### Paso 6: Asigne subred a las LAN de BRANCH2.<br>Comience con la dirección IP siguiendo las subredes LAN de Branch2.

Comience con la dirección IP siguiendo las subredes LAN de l<br>1. Asigne la próxima subred a la LAN1 de Branch2.<br>2. Asigne la próxima subred disponible a la LAN2 de Branch2.

Paso 7: Determine la información de subred para los enlaces entre routers.<br>1.¿Cuántas direcciones IP se necesitan para cada enlace?<br>2.¿Cuál es la subred de menor tamaño que puede utilizarse para lograr este requerimiento?<br>

Paso 8: Asigne subredes a los enlaces.<br>1. Asigne la próxima subred disponible para el enlace entre los routers de HQ y Branch1.<br>2. Asigne la próxima subred disponible para el enlace entre los routers de HQ y Branch2.<br>3. As

- 
- 
- ${\small \begin{tabular}{l|p{0.5cm}p{0.5cm}p{0.5cm}p{0.5cm}p{0.5cm}p{0.5cm}p{0.5cm}p{0.5cm}p{0.5cm}p{0.5cm}p{0.5cm}p{0.5cm}p{0.5cm}p{0.5cm}p{0.5cm}p{0.5cm}p{0.5cm}p{0.5cm}p{0.5cm}p{0.5cm}p{0.5cm}p{0.5cm}p{0.5cm}p{0.5cm}p{0.5cm}p{0.5cm}p{0.5cm}p{0.5cm}p{0.5cm}p{0.5cm}}$ 
	- soluci
	- Púbric
	- Rúbrica<br>2016 Tarea 1: Examinar los requisitos de la red.<br>2016 Tarea 2: Alsehar un esquema de direccionamiento IP.<br>2016 Tarea 3: Asignar direcciones P a los dispositivos de red.<br>5% Tarea 4: Configure bis dispositivo
	-
	-
	-
	-
	-

c) d) Figura 4. Práctica de enrutamiento utilizando VLSM y RIP versión 2.